## **Handbuch Backoffice**

Hier werden die Funktionen der Backoffice-Komponente (Betreiber) beschrieben.

## Allgemeines zu Maskenaufbau und Bedienung

Der Hauptbildschirm nach dem Login ist in zwei Bereiche aufgeteilt:

- das Hauptmenü (1)
- Toolbar mit Aktionsbuttons (2)
- den Content-Bereich (3)

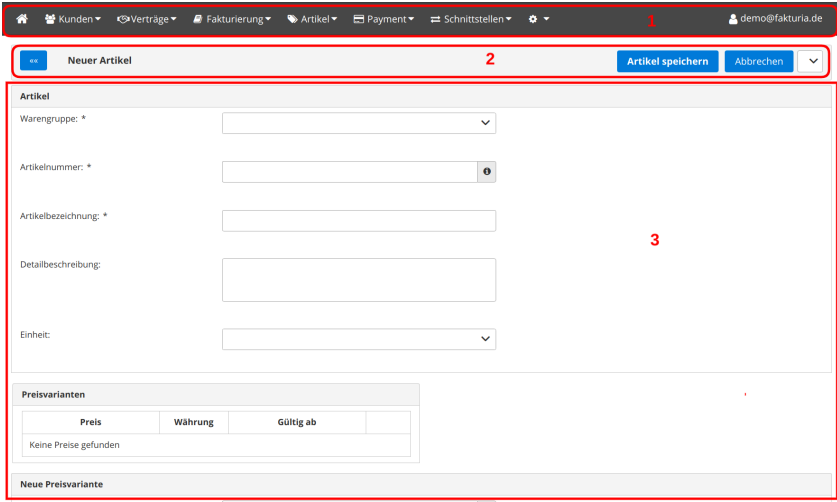

## Bearbeitungsdialoge

Alle Bearbeitungsdialoge (Neu anlegen, Objekt bearbeiten) folgen einem einheitlichen Konzept. Eine wesentliche Funktion nimmt dabei die **Toolbar** ein:

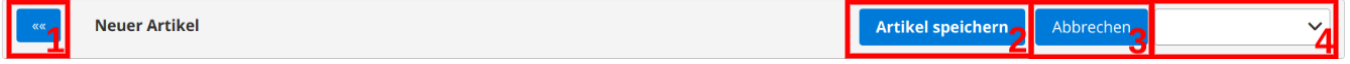

Im dargestellten Beispiel wurde gerade ein neuer Artikel angelegt. Über die Toolbar sind folgende Aktionen möglich:

- 1. Dialog verlassen, zurück zur vorherigen Maske
- 2. Aktuelles Objekt speichern
- 3. Aktion abbrechen
- 4. Projekt-Context wechseln (Pulldown)

**Wichtiges Grundprinzip aller Masken:** Ihre Änderungen in der Maske werden nur übernommen, wenn Sie den **SPEICHERN Button** Δ betätigen. Verlassen Sie die Maske über Abbrechen oder Zurück, **gehen alle Änderungen verloren**. Denken Sie also daran, regelmässig zu Speichern. Die Anwendung verhält sich hier ähnlich wie Office-Anwendungen wie z. B. Word.